# **DALLAS**

# **Telefon mobil**

**Manual de utilizare**

# **Informații juridice**

#### **Drepturi de autor © 2011 ZTE CORPORATION.**

#### **Toate drepturile rezervate.**

Telefonul dumneavoastră mobil este fabricat de ORANGE.

Nici o secțiune a acestui manual nu poate fi reprodusă sau transmisă în nici o formă şi prin nici un fel de mijloace fără acordul prealabil din partea ZTE Corporation.

Acest manual este publicat de ZTE Corporation. Ne rezervam dreptul de a face modificări cu privire la erorile de imprimare sau specificațiile actualizare fără notificare prealabilă.

**Versiunea Nr. : R1.0 Data ediției: 2011‐12‐29 Manual Nr. : 079584504165**

#### **CUPRINS**

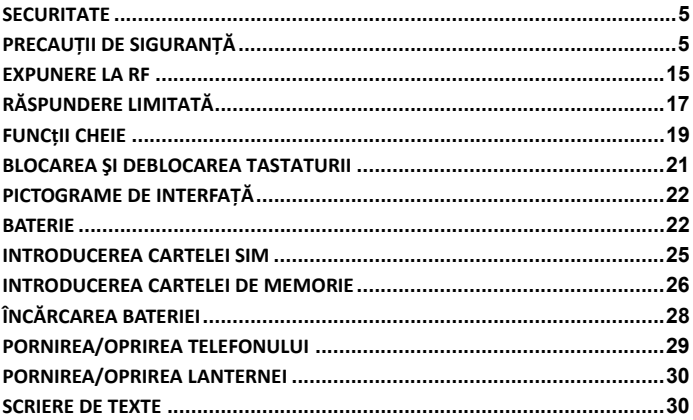

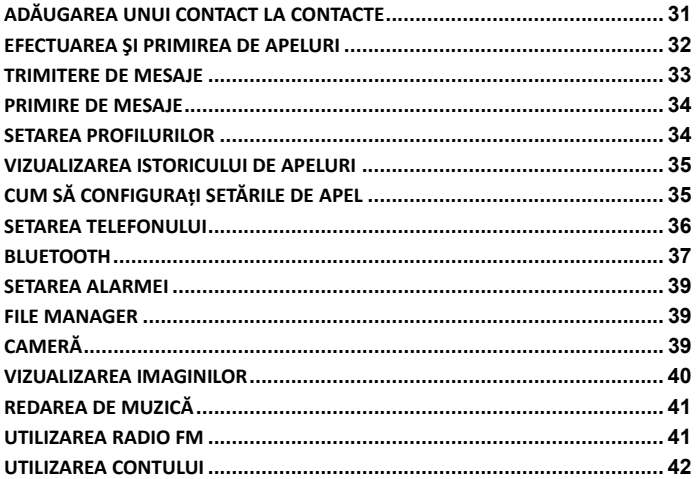

## **Securitate**

- Pentru a proteja telefonul mobil contra utilizării ilegale, luați următoarele măsuri de siguranță:
	- $\triangleright$  Setați codul PIN pentru cartela SIM.
	- ¾ Setați codul de blocare a telefonului.
	- $\triangleright$  Setati restrictiile de apelare.

# **Precauții de siguranță**

Această secțiune conține anumite informații importante cu privire la operarea sigură şi eficientă. Vă rugăm să citiți aceste informații înainte de utilizarea telefonului.

#### **Precauții operaționale**

 $\blacksquare$  Vă rugăm să utilizați telefonul în mod corespunzător. La efectuarea sau la primirea unui apel, vă rugăm să țineți telefonul ca ți când ați utiliza un telefon fix standard.

Asigurați‐vă de faptul că telefonulse află la o distanță de cel puțin un țol (aproximativ doi virgulă cinci centimetri) de corp în timpultransmisiei.

- Nu atingeți antena în timp ce telefonul este în funcțiune. Atingerea antenei afectează calitatea apelurilor şi poate determina funcționarea telefonului la un nivel energetic mai mare decât cel necesar.
- Anumite persoane ar putea fi susceptibile la crize de epilepsie sau pierderi de cunoştință în momentul expunerii la lumină intermitentă, cum ar fi vizionarea la televizor sau jucarea de jocuri video. În cazul în care ați suferit crize sau pierderi de cunoştință sau dacă ați avut astfel de cazuri în familie, vă rugăm să consultați medicul înainte de a juca jocuri video pe telefon sau înainte de activarea funcției de lanternă pe telefon. (Funcția de lanternă nu este disponibilă pentru toate produsele).
- Nu lăsati telefonul la îndemâna copiilor. Telefonul poate cauza vătămări dacă este utilizat ca jucărie.

#### **Precauții în timpul condusului**

- Vă rugăm să acordați atenție siguranței în trafic. Verificați legile şi reglementările cu privire la utilizarea telefonului în zona în care conduceți. Respectați‐le întotdeauna.
- Utilizați funcția mâini libere a telefonului dacă este disponibilă.
- Dacă este necesar, ieşiți de pe şosea şi parcați înainte de a efectua sau de a răspunde la un apel.

#### **Precauții pentru dispozitive şi facilități medicale**

 $\blacksquare$  În momentul în care utilizați telefonul în apropierea stimulatoarelor cardiace, vă rugăm să țineți întotdeauna telefonul la o distanță de cel puțin opt țoli (aproximativ douăzeci de centimetri) de stimulatorul cardiac în timpul funcționării telefonului. Folosiți urechea opusă stimulatorului cardiac pentru a minimiza potențialul de interferențe. Închideți imediat telefonul dacă este necesar.

- Unele telefoane pot afecta anumite proteze auditive. În cazul în care se produc astfel de interferențe, puteți consulta producătorul protezei auditive pentru a discuta alternativele.
- $\blacksquare$  În cazul în care utilizați un alt dispozitiv medical personal, vă rugăm să consultați producătorul dispozitivului pentru a verifica dacă acesta este protejat în mod corespunzător contra energiei RF.
- $\Box$  În zonele cu condiții speciale, cum ar fi spitalele sau centre medicale, 9 vă rugăm să acordați atenție restricțiilor cu privire la utilizarea telefonului mobil. Închideți telefonul dacă este necesar.

#### **Telefon mobil**

- Vă rugăm să utilizați accesorii originale sau accesorii aprobate de producătorul telefonului. Utilizarea de accesorii neautorizate ar putea afecta funcționarea telefonului, ar putea duce la deteriorarea telefonului sau ar putea chiar provoca vătămări şi ar putea constitui o violare a reglementărilor pe plan local cu privire la terminale telecom.
- Închideți telefonul înainte de curățarea acestuia. Utilizați un material textil umed sau antistatic pentru curățarea telefonului. Nu utilizați un material

textil uscat sau cu sarcină electrostatică. Nu utilizați produse de curățare chimice sau abrazive, întrucât acestea ar putea deteriora telefonul.

- Întrucât telefonul mobil poate produce un câmp electromagnetic, nu îl amplasați în apropierea obiectelor magnetice cum ar fi discurile de calculator.
- Utilizarea telefonului în apropierea aparatelor electrice cum ar fi televizoare, telefoane, aparate radio şi calculatoare personale poate genera interferențe.
- Nu expuneți telefonul mobil la lumină solară directă şi nu în depozitați în locuri cu temperaturi înalte. Temperaturile înalte pot duce la reducerea duratei de funcționare a dispozitivelor electronice..
- Păstrați telefonul uscat. Orice tip de lichid ar putea deteriora telefonul.
- Nu lăsați să cadă, nu loviți şi nu supuneți telefonul la şocuri. Utilizarea necorespunzătoare poate duce la deteriorarea plăcilor de circuite interne.
- Nu conectați telefonul la accesorii sau dispozitive de intensificare incompatibile.
- Nu încercați să demontați telefonul mobil sau bateria.
- Nu depozitați telefonul împreună cu articole inflamabile sau explozive.
- Nu încărcați telefonul mobil fără baterie.
- Unele dispozitive electronice sunt sensibile la interferentele electromagnetice transmise prin telefon dacă nu sunt protejate. Vă rugăm să folosiți telefonul cu cel puțin 20 cm sau cât mai departe de TV,radio şi alte echipamente de birou automatizată, astfel încât să se evite interferențele electromagnetice.
- Folosirea telefonului poate interfera cu echipamente medicale ca , aparate auditive și simulatoare cardiace, sau orice alt dispozitiv medical din spital. Adresați‐vă unui medic sau producătorul dispozitivului medical înainte de a utiliza telefonul.
- Fiți conştienți de limita de utilizare atunci când utilizați telefonul în locuri cum ar fi depozite de petrol, sau fabrici de produse chimice, în cazul în care există gaze explozive sau de produse explozive care sunt prelucrate, deoarece chiar dacă telefonul este în stare inactivă, se transmite încă de frecvență radio (RF) . Prin urmare, opriți telefonul, dacă este necesar.
- Nu atingeți antena timpul apelării. În caz contrar, aceasta va afecta calitatea apelului și durata vieții bateriei. Antena deteriorată va cauza arsuri uşoare supra pielii dvs. În caz de atingere.
- Nu lăsați telefonul la îndemâna copiilor mici. Telefonul poate provoca vătămări dacă este utilizată ca o jucărie.
- Nu puneți alte lucruri pe terminal, pentru a evita obturarea radiatorului.
- Păstrați antenă ferită de obstacole şi poziționați antena, în sus. Acest lucru va asigura cea mai bună calitate a apelului.

#### **Precauții pentru atmosfere cu potențial exploziv**

- Închideți i telefonul înainte de a intra într-o zonă cu medii potențial explozive, cum ar fi zone de alimentare cu carburant, locații de transfer sau de depozitare de carburanți sau substanțe chimice.
- Nu îndepărtați, nu instalați şi nu încărcați bateria în astfel de zone. Scânteile produse în mediile cu potențial exploziv pot genera explozii sau incendii, determinând vătămări corporale sau chiar decesul.

 Pentru a evita posibilele interferențe cu operațiuni de explozie, închideți telefonul în apropierea calote lor electrice de explozie, în zonele în care se desfăşoară explozii sau în zonele marcate cu indicatorul "Întrerupeți dispozitivele electronice." Respectați toate indicatoarele şi instrucțiunile.

#### **Precauții pentru dispozitive electronice**

Anumite dispozitive electronice sunt susceptibile la interferențe electromagnetice transmisie de telefonul mobil în cazul în care acesta nu este protejat în mod corespunzător, cum ar fi sistemele electronice din vehicule. Dac ă este necesar, vă rugăm să consultați produc ă torul dispozitivului înainte de utilizarea telefonului.

#### **Siguranță şi utilizare generală în vehicule**

 Airbag‐urile de siguranță , frânele, sistemele de control al vitezei şi sistemele de evacuare a uleiului nu ar trebui să fie afectate de transmisiile fără fir. În cazul în care întâmpinați oricare dintre problemele de mai sus, vă rugăm să consultați furnizorul automobilului. Nu poziționați telefonul în zona de deasupra airbag‐ului sau în zona de

declanşare a airbag‐ului. Airbag‐urile se declanșează cu mare forță . Dacă un telefon este amplasat în zona de declanşare a airbag‐ului şi airbag‐ul se umflă, telefonul ar putea fi propulsat cu forță puternică şi poate provoca vătămări grave pasagerilor vehiculului.

 Vă rugăm să închideți telefonul mobil la punctele de realimentare cu carburant precum şi în locațiile în care este interzisă utilizarea de dispozitive radio de transmisie‐recepție.

#### **Siguranța în aeronave**

- Vă rugăm să închideți telefonul mobil înainte de decolare. Pentru a proteja sistemul de comunicații al aeronavei de interferențe, este interzisă utilizarea telefoanelor mobile în timpul zborului. Reglementările de siguranță impun permisiunea din partea unui membru al echipajului pentru utilizarea telefonului în timp ce aeronava se află la sol.
- În cazul în care telefonul mobil este prevăzut cu funcția de activare temporizată automată , vă rugăm să verificați setarea pentru alarmă

pentru a vă asigura că telefonul nu. Se va activa în mod automat în timpul zborului.

#### **Utilizarea bateriei**

- Nu scurtcircuitați bateria, întrucât acest lucru poate determina supraîncălzirea sau aprinderea unității.
- Nu depozitați bateria în zone cu temperaturi înalte şi nu o aruncați în foc. În caz contrar se poate produce o explozie.
- Nu demontați și nu reasambla ți bateria. În caz contrar se not produce scurgeri de lichide, supraîncălzirea, explozia sau aprinderea bateriei.
- Vă rugăm să depozitați bateria într-un mediu rece și uscat în cazul în care nu o utilizați pe o perioadă lungă de timp.
- Bateria poate fi reîncărcat ă de multe ori, însă în cele din urmă se va uza. În momentul în care perioada de funcționare perioada de convorbire şi perioada de aşteptare) este în mod evident mai scurtă decât în mod normal, este momentul s ă înlocuiți bateria cu una nouă.
- Vă rugăm să întrerupeți utilizarea încărcătorului şi a bateriei în momentul în care acestea sunt deteriorate sau dau semne de uzură.
- Returnați bateria uzat ă furnizorului sau evacuați‐o în conformitate cu reglementările pe plan local cu privire la mediu. Nu o evacuați împreună cu deşeurile menajere.
- Vă rugăm să utilizați baterii originale sau baterii aprobate de producătorul telefonului. Utilizarea de baterii neautorizate poate afecta funcționarea, etc .telefonului sau poate genera pericol de explozie.

**Atenție:** În cazul în care bateria este deteriorată nu o descărcați. În cazul în care scurgerile intră în contact cu ochii sau pielea, spălați zonele afectate cu apă curată din abundență și consultați medicul.

## **Expunere la RF**

#### **Specific Absorption Rate (SAR)**

Dispozitivul dvs. mobil este un emițător şi un receptor radio. El este conceput astfel încât să nu depăşească limitele de expunere la unde radio, prevăzute de recomandările internaționale. Aceste recomandări au fost elaborate de

organizația ştiințifică independentă ICNIRP şi includ marje de siguranță menite să asigure protecția tuturor persoanelor, indiferent de vârstă şi stare de sănătate.

Aceste recomandări utilizează o unitate de măsură cunoscută sub numele de Specific Absorption Rate (Rată Specifică de Absorbție) sau SAR. Limita SAR pentru dispozitivele mobile este de 2 wați / kilogram (W/kg), iar limita SAR cea mai ridicată pentru acest dispozitiv, atunci când este utilizat la ureche, este de 1.11 W/kg\*. Deoarece dispozitivele mobile oferă o întreagă gamă de funcții, ele pot fi utilizate în alte poziții, cum ar fi pe corp, aşa cum descrie prezentul manual de utilizare \*\*.

Deoarece SAR se măsoară prin utilizarea celui mai ridicat nivel al puterii de emisie a dispozitivului, valoarea reală AR a acestui dispozitiv (în timpul funcționării) este, în general, sub nivelul indicat mai sus. Acest lucru se datorează modificărilor automate ale nivelului de putere a dispozitivului, ceea ce asigură că acesta utilizează doar nivelul minim de putere de care telefonul are nevoie pentru a comunica cu rețeaua.

\*Testele sunt efectuate în conformitate cu EN 62209‐1.

#### **Purtarea telefonului pe corp**

Importante informații privind siguranța, referitor la expunerea la semnale de radiofrecvență (RF).

Pentru a asigura respectarea recomandărilor privind expunerea la RF, telefonul trebuie să fie utilizat la o distanță minimă de 15 mm față de corp.

Nerespectarea acestor instrucțiuni ar putea duce la expunerea dvs. la semnale RF ce depăşesc limitele impuse prin recomandările aplicabile.

# **Răspundere limitată**

Orange nu îşi asumă răspunderea pentru nici pierdere de profit sau daune indirecte, speciale, incidentale sau neprevăzute rezultate din sau generate de sau în legătură cu utilizarea acestui produs, indiferent dacă Orange a fost anunțată, cunoştea sau ar fi trebuit să cunoască posibilitatea unor astfel de daune. Utilizatorul trebuie să consulte cârdul garanției ataşat pentru informații complete cu privire la garanție şi servicii.

Notă : Imaginile şi pictogramele reprezentate în manual sunt numai desene schematice pentru demonstrarea funcțiilor. În cazul în care acestea nu se

potrivesc cu telefonul dumneavoastră , vă rugăm să utilizați telefonul conform cu standardul. În cazul în care există inconsecvențe în cadrul manualului ca urmare a actualizării funcției telefonului, vă rugăm să consultați informațiile publice actualizate furnizate de ORANGE.

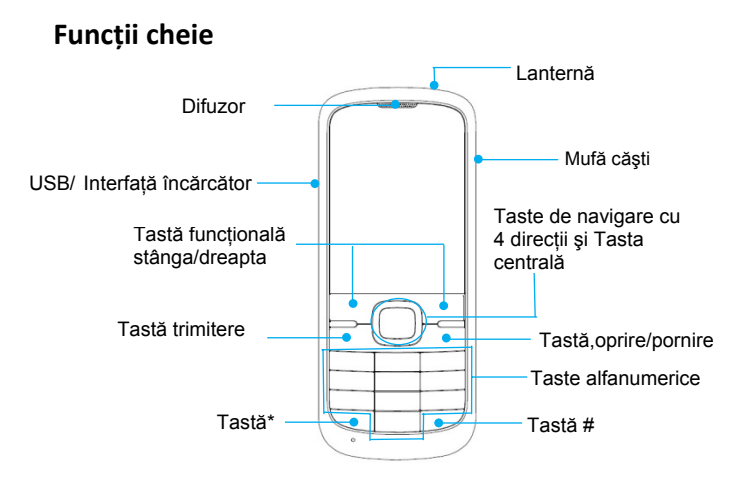

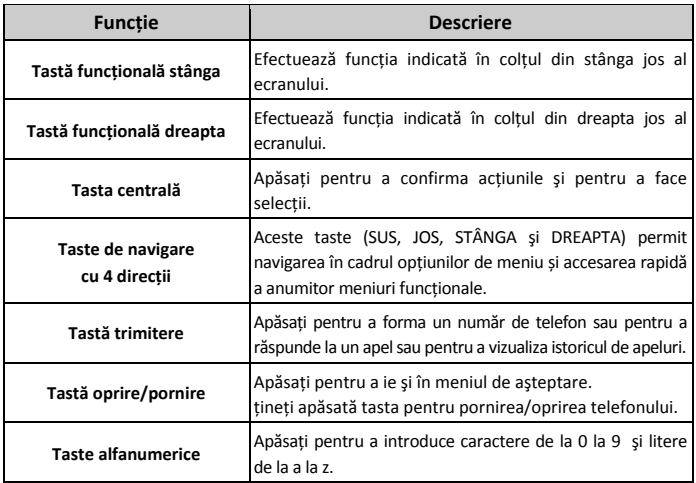

**Notă:** În cadrul acestui Manual de utilizare, "apă sarea unei taste" se referă la apăsarea si eliberarea tastei, în timp ce "tinerea apăsată a unei taste" se referă la apăsarea unei taste pentru cel puțin două secunde, urmată de eliberarea acesteia.

# **Blocarea şi deblocarea tastaturii**

În meniul de aşteptare, apăsați **Tasta funcțională stânga** şi apoi apăsați **tasta \*** în interval de două secunde pentru blocarea tastaturii. Metoda de deblocare este aceea şi. Blocarea tastaturii poate preveni utilizarea neintenționat ă a acesteia. Puteți răspunde la un apel primit prin operațiunile obişnuite în momentul în care tastatura este blocată.

# **Pictograme de interfață**

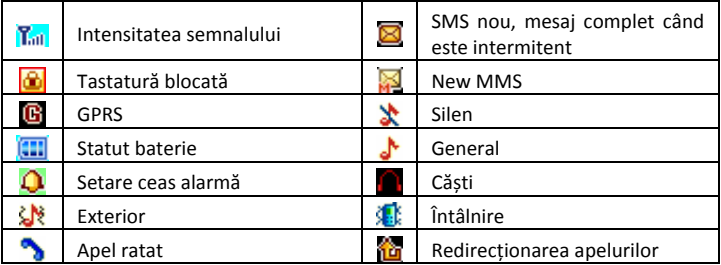

## **Baterie**

Bateria cu litiu ion a telefonului mobil poate fi utilizată imediat după despachetare.

#### **Instalarea bateriei**

- 1. Trageți în jos de capacul bateriei şi îndepărtați‐o.
- 2. Introduceți bateria aliniind contactele metalice cu contactele din fanta pentru baterie.
- 3. Apăsați în jos pe partea superioară a bateriei până la fixarea acesteia în poziție.
- 4. Reamplasați capacul bateriei și închideți-l încet până când auziți un clic.

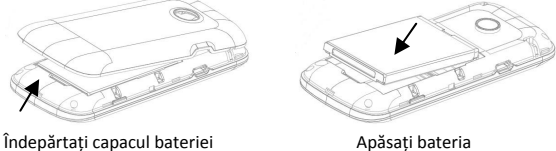

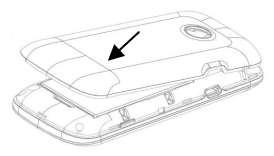

Reamplasați capacul bateriei

#### **Scoaterea bateriei**

- 1. Asigurați‐vă de faptul că telefonul mobil este oprit.
- 2. Scoateți capacul bateriei.
- 3. Trageți bateria în sus si scoateți-o din telefonul mobil.

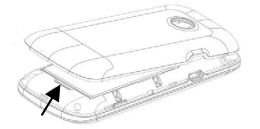

Îndepărtați capacul bateriei Trageți în sus bateria de aici

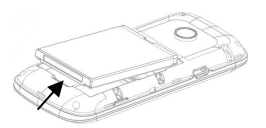

## **Introducerea cartelei SIM**

Introduceți cartela SIM după cum urmează:

- 1. Asigurati-vă de faptul că telefonul este oprit și că încărcătorul este deconectat de la telefon.
- 2. Întoarceți telefonul cu fața în jos şi scoateți capacul bateriei.
- 3. Scoateți bateria dacă aceasta este deja instalată.
- 4. Țineți cartela SIM cu colțul tăiat orientat după cum se ilustrează şi apoi glisați‐o în suportul pentru cartelă cu contactele metalice orientate în jos.
- 5. Reamplasați bateria mai întâi.
- 6. Reamplasați capacul bateriei.

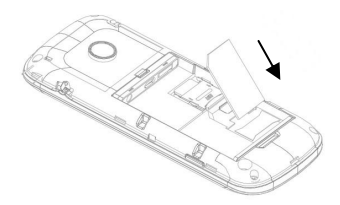

Cartela SIM (Subscriber Identity Module) este un microcip pe care sunt stocate informatiile personale cum ar fi numele si numerele de telefon. Telefonul nu va funcționa fără aceasta. În cazul în care aveți deja contacte pe cartela SIM, acestea pot fi transferate în majoritatea cazurilor.

## **Introducerea cartelei de memorie**

Puteți utiliza o cartelă de memorie pentru a extinde spațiul de stocare al telefonului. Puteți stoca sau copia fişiere cum ar fi materiale video, fotografii, muzică şi aşa mai departe.

Nu scoateți cartela şi nu opriți telefonul în timpul transmisiei sau stocării de

26

date, întrucât acest lucru ar putea genera pierderea datelor sau deteriorarea telefonului sau a cartelei.

Introduceți cartela de memorie după cum urmează:

- 1. Deschideți capacul bateriei şi scoateți bateria.
- 2. Urmați săgeata DESCHIDERE pentru a împinge fanta metalică şi trageți‐o în sus.
- 3. Introduceți cartela în fanta metalică, având contactele metalice orientate în jos până la fixarea acesteia în poziția corectă.

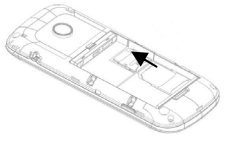

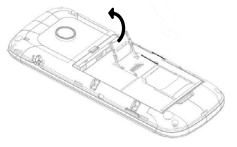

Apăsați soclul metalic Împingeți fanta metalică

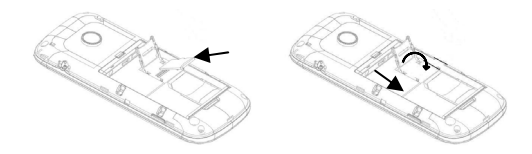

Introduceți cartela de memorie Trageți înapoi fanta metalică şi blocați

# **Încărcarea bateriei**

Telefonul dumneavoastră este alimentat de o baterie reîncărcabilă. Pentru funcționarea optimă a bateriei, se recomandă să utilizați complet energia bateriei şi apoi să o reîncărcați. Funcționarea optimă a unei baterii noi se atinge numai după trei cicluri complete de încărcare şi descărcare.

- 1. Conectați adaptorul de voiaj în partea stângă a telefonului după cum se indică în diagramă.
- 2. Conectați celălalt capăt al adaptorului de voiaj la sursa de alimentare.
- 3. În momentul în care bateria se încarcă apare indicatorul de încărcare a

bateriei.

4. În momentul în care bateria este complet încărcată, deconectați încărcătorul.

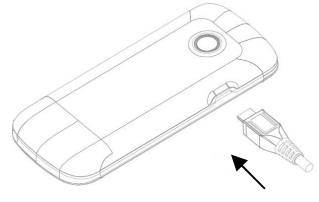

# **Pornirea/oprirea telefonului**

Asigurați‐vă de faptul că în telefon este introdusă cartela SIM şi că bateria este încărcată.

Țineți apăsată **Tasta de oprire/pornire** pentru pornirea/oprirea telefonului. Telefonul va căuta rețeaua în mod automat.

# **Pornirea/oprirea lanternei**

În modul de aşteptare. Țineți apăsată **tasta 0** pentru pornirea sau oprirea lanternei.

## **Scriere de texte**

Puteți utiliza tastatura pentru a introduce mesaje text, informații de contact, note şi multe altele.

- Modificați modul de introducere: Apăsați **tasta #** pentru a modifica modul de introducere (moduri de introducere: ABC, abc, RO, ro şi 123).
- Introducere de litere: În modul ABC/abc/RO/ro, apăsați tasta cu litera corespunzătoare până la apariția literei.
- Introducere de cifre: În modul 123, apăsați tasta numerică o dată pentru a introduce o cifră. În modul ABC/abc/RO/ro, apăsați în mod constant tasta numerică până la apariția cifrei.
- Introducere de simboluri: Apăsați **tasta \*** pentru a introduce modul simbol, selectați simbolul dorit (simboluri comune) prin apăsarea **Tastelor de navigare** şi

apoi apăsați **Tasta funcțională stânga** sau **Tasta centrală** pentru confirmare. În modul ABC/abc/RO/ro, apăsați în mod constant **tasta 1** până la apariția simbolului dorit (simboluri comune).

- Introducere de spații: Apăsați **tasta 0** pentru a introduce un spațiu. Nu funcționează în modul 123.
- Ştergere caractere: Apăsați **Tasta funcțională dreapta** pentru a şterge un caracter. Țineți apăsată **Tasta funcțională dreapta** pentru a şterge toate caracterele şi a elibera ecranul.
- Deplasarea cursorului la stânga sau la dreapta: În interiorul textului, apăsați **Tastele de navigare stânga/dreapta** pentru a deplasa cursorul la stânga sau la dreapta.

# **Adăugarea unui contact la Contacte**

Există anumite numere pe care ați putea dori să le apelați de mai multe ori, aşadar este logic să adăugați aceste numere la Contacte**.** Astfel puteți accesa aceste numere cu rapiditate şi uşurință.

1. Navigaţi **Meniu→agendă→Adăugare contact nou.**

- 2. Selectați pentru a salva numărul pe SIM sau pe telefon.
- 3. Editați informațiile şi salvați.
- Puteți de asemenea să salvați un număr imediat după efectuarea sau primirea unui apel sau a unui mesaj text de la o persoană care nu se află încă în lista de Contacte.
- Pentru a şterge o persoană din lista de Contacte, selectați mai întâi numele şi apoi selectați **Opțiuni**→**Ștergere**.

# **Efectuarea şi primirea de apeluri**

Cea mai comună modalitate de efectuare a unui apel este introducerea numărului în modul de aşteptare şi apăsarea Tastei trimitere. Puteți de asemenea să efectuați un apel din lista de Contacte.

- Pentru a apela o persoană: Navigați la Meniu→agendă. Utilizați Tastele sus/jos pentru a găsi numele persoanei pe care doriți să o apelați. Puteți de asemenea să tastați prima literă din numele persoanei pe care doriți să o apelați pentru a găsi numele corect, apăsând apoi Tasta trimitere.
- Pentru a primi un apel, apăsați **Tasta trimitere.**
- Pentru a întrerupe un apel, apăsați **Tasta oprire/pornire.**
- Pentru a respinge un apel, apăsați **Tasta oprire/pornire.**

Asigurați‐vă de faptul că vă aflați într‐o zonă cu arie de acoperire suficientă pentru efectuarea de apeluri. Intensitatea semnalului de rețea este indicată în Bara de statut a ecranului.

## **Trimitere de mesaje**

Puteți utiliza telefonul mobil pentru a trimite şi a primi mesaje.

- 1. Navigați la **Meniu**→**Mesaje**→**Scriere mesaje**→**Mesaje Text/Mesaje multimedia**.
- 2. Scrieți mesajul. Pentru informații suplimentare cu privire la metoda de introducere, consultați secțiunea 'Scriere de texte'. La scrierea unui SMS, apăsați **Opțiuni**→**Trimitere** şi editați destinatarul. La scrierea unui MMS, puteți edita To, Cc, Bcc, Subiectul şi conținutul. În câmpul pentru conținut puteți selecta **Opțiuni,** selectând apoi adăugarea de imagini, materiale audio, texte de marcare, ataşamente şi ilustrații.

3. La finalizarea scrierii unui SMS, selectați **Opțiuni** pentru trimiterea sau salvarea mesajului. La finalizarea scrierii unui MMS, apăsați **Finalizare** şi apoi selectați trimitere sau salvare.

# **Primire de mesaje**

La primirea unui mesaj, telefonul mobil vă va anunța cu un ton de apel, cu o avertizare sau cu o pictogramă pentru mesaj nou.

- 1. Apăsați **Citire** pentru a deschide noul mesaj. Puteți de asemenea să accesați Căsuța de intrări pentru a citi mesajul.
- 2. Utilizați **Tastele sus/jos** pentru a vizualiza mesajul.
- 3. În timp ce mesajul este deschis, utilizați **Opţiuni** pentru a răspunde, a şterge sau a retransmite mesajul. Puteți de asemenea să apelați expeditorul sau să salvați numărul expeditorului.

# **Setarea profilurilor**

Navigați la **Meniu**→**profiluri utilizator.** Puteți selecta **Opţiuni**→**Activare**

pentru a activa un profil. Sau puteți selecta **Opţiuni**→**particularizare** pentru a edita un profil.

# **Vizualizarea istoricului de apeluri**

#### Navigați la **Meniu→istoric apeluri.**

Apelurile ratate, Apelurile efectuate şi Apelurile primite sunt salvate în **Istoricul de apeluri.** În cazul în care spațiul de înregistrare este complet, cele mai vechi înregistrări salvate vor fi şterse.

De asemenea, puteți vizualiza perioada apelurilor, costul apelurilor, contorul SMS şi contorul GPRS în **Istoricul de apeluri**

# **Cum să configurați setările de apel**

#### Navigați **Meniu**→**Setări.**

Puteți seta apel în așteptare, redirecționarea apelurilor și restricționarea apelurilor .În **Setări complexe**, puteți seta apelarea automată și multe alte opțiuni.

# **Setarea telefonului**

Puteți ajusta diferite setări ale telefonului. Navigați la **Meniu**→**Setări**.

- Setări telefon: Setați ora şi data şi programați pornirea/oprirea, selectați limba, setați metodele de introducere preferate, afişajul, textul de întâmpinare şi lumina de fundal LCD, etc.
- Setări de rețea: Setați selectarea automată sau manuală a rețelei şi setați rețelele preferate.
- Setări de securitate: Setați caracteristicile de securitate pentru a vă proteja contra utilizării neautorizate a telefonului şi a cartelei SIM..
- Conectivitate
	- $\triangleright$  Bluetooth: Vezi capitolul "Bluetooth".
	- $\triangleright$  Cont de date: Vizualizați activitățile de conectare și setați contul de date.
	- ¾ Restabilirea setărilor din fabrică: Introduceți codul de blocare a telefonului pentru a reveni la setările din fabrică. Anumite informații personale se pot pierde în cazul în care utilizați această funcție, aşadar fiți atenți.

**Notă:** Vi s‐ar putea solicita să introduceți codul de blocare a telefonului în cadrul anumitor interfețe pentru setări de securitate. Codul de blocare implicit este 1234, navigați la **Setări securitate**→ **Modificare parolă**→ **Parolă telefon** pentru modificarea codului de blocare a telefonului.

# **Bluetooth**

Navigați la **Meniu**→**Setări**→**Conectivitate**→**Bluetooth**. Dispozitivele Bluetooth trebuie să fie împerecheate înainte să înceapă comunicarea.

- Activați sau dezactivați Bluetooth de pe telefonul dvs. Navigați la Putere, puteți activa sau dezactiva Bluetooth.
- Asigurați‐vă ca telefonul este vizibil Navigați la **Vizibilitate**, puteți alege intre a fi vizibil sau nu. Când telefonul este vizibil , și Bluetooth este pornit , orice alt dispozitiv cu Bluetooth poate detecta telefonul dvs. .
	- 1. Navigați **Dispozitivul**→**Caută un nou dispozitiv** pentru a căuta alte dispozitive Bluetooth și pentru a le lista.
	- 2. Selectați numele dispozitivului dorit din listă și apoi **Împerechere**.
	- 3. Introduceți o parolă (1 până la 16 caractere), şi apoi apăsați pe **OK**. În

cazul în care partea opusă introduce acelaşi cod de trecere, conexiunea va fi stabilită. Uneori, dispozitivele pot fi asociate automat, fără introducerea parolei.

• Transmiterea informațiilor utilizând Bluetooth

După ce parteneriatul Bluetooth este stabilit, aveți posibilitatea să transmiteți informații, cum ar fi fişiere din telefon către un alt dispozitiv dotat cu Bluetooth.

De exemplu, dacă doriți să trimiteți un fişier multimedia, găsiți fişierul din folderul mass‐media şi apoi apăsați **Opțiuni → Expediere → Prin Bluetooth**, apoi selectați numele dispozitivului.

• Conectați un set cu cască Bluetooth hands‐free sau căști stereo Pentru conversații telefonice cu mâinile libere sau pentru a asculta muzică, puteți utiliza un Bluetooth mâini libere sau căşti stereo. Du‐te la **Căutare dispozitiv audio** pentru a căuta Bluetooth mâini libere sau căști stereo.

# **Setarea alarmei**

Navigați la **Meniu**→**Organizator**→**Alarmă.** Puteți vizualiza şi edita setările pentru ceasul deşteptător. Puteți de asemenea să activați sau să dezactivați alarmele. Apăsând **Editare,** puteți seta caracteristicile corespunzătoare ale alarmei în conformitate cu instrucțiunile.

# **File Manager**

Navigați la Meniu→Administrator fişiere. Puteți verifica toate fişierele din telefon sau de pe cartela de memorie, puteți crea unele noi sau puteți redenumi, şterge fişierele etc. Fişierele descărcate de pe internet vor fi stocate în aceste fişiere. **Notă:** În momentul în care selectați **Format,** datele se vor pierde, aşadar vă rugăm să utilizați această funcție cu atenție.

# **Cameră**

Navigați la **Meniu→Multimedia→Cameră.**

• Fotografiere

Navigați la **Cameră** pentru a face o fotografie.

Direcționați camera către obiect şi apoi apăsați **Tasta centrală** pentru face fotografia.

• Configurați camera

Navigați la **Cameră.** Apăsați **Tasta funcțională stânga** pentru a configura camera.

# **Vizualizarea imaginilor**

#### Navigați la **Meniu**→**Multimedia**→**Vizualizare imagini**.

Imaginile pe care doriți să le vizualizați prin Programul de vizualizare de imagini trebuie să se afle în fişierul **..\Fotografii** de pe telefon sau de pe cartela de memorie, iar la **Opțiuni**→**Stocare** stocarea trebuie setată pe telefon sau pe cartelă.

Puteți selecta o imagine pentru a o vizualiza.

# **Redarea de muzică**

Navigați la **Meniu** → **Multimedia**→**Program de redare audio.** Puteți reda materialul audio pe telefon sau pe cartela de memorie.

Muzica pe care doriți să o redați prin Programul de redare audio trebuie să se afle în fişierul **Muzica mea** pe telefon sau pe cartela de memorie, iar în **Listă**→**Opțiuni**→**Setări**→**Pre. Listă de redare,** stocarea trebuie setată pe telefon sau pe cartelă.

În Listă, puteti actualiza lista de redare, puteti seta stocarea sau puteti efectua setări personale.

# **Utilizarea radio FM**

#### Navigați la **Meniu**→**Multimedia**→**Radio FM.**

Prin programul radio puteți căuta canale radio, le puteți asculta şi le puteți salva pe dispozitiv. În interfața radio FM puteți apăsa **Tastele sus/jos** pentru ajustarea volumului, puteți apăsa **Tastele stânga/dreapta** pentru acordarea frecvenței şi puteți apăsa **Tasta centrală** pentru pauză. Selectați **Opțiuni** pentru a accesa submeniul:

- Lista canalelor: Editează până la 30 canale.
- Introducere manuală: Introduceți manual un canal.
- Căutare Automată: Căutare automată a canalelor.
- Setări: Puteți activa / dezactiva muzica din Background, şi puteți activa Difuzor atunci când setul cu cască este introdus.

# **Utilizarea contului**

Navigați la **Meniu**→**Servicii.** Contul meu vă permite să vizualizați conținut pe internet. În Contul meu puteți utiliza STK (Instrumente cartelă SIM) şi WAP. Puteți selecta de asemenea Administrator licențe pentru administrarea licențelor.

• STK

Serviciile de instrumente de cartelă SIM (STK) sunt servicii cu valoare adăugată furnizate de furnizorul de rețea.

Telefonul dumneavoastră mobil este compatibil cu serviciul STK, însă în cazul în care furnizorul cartelei SIM şi al rețelei nu sunt compatibili cu serviciul, aceste

funcții nu pot fi utilizate.

• WAP

Telefonul dumneavoastră este compatibil cu Protocolul de aplicație fără fir (WAP). Puteți obține accesul la acest serviciu prin intermediul furnizorului rețelei. **WAP** vă permite obținerea de informații referitoare la ştiri, buletine meteo şi multe altele.

Puteți efectua următoarele operațiuni:

- Pagina de start: Pagina de start este un site WAP setat în **Setări**→**Pagină de pornire.**
- Semne de carte: Accesați site‐urile web presetate pe telefon. Selectați un semn de carte şi apăsați **Opțiuni**→**Navigare** la pentru a încărca site‐ul web.
- Pagini recente: Afişați paginile vizitate recent. Selectați un element şi alegeți **Opțiuni**→**Navigare** la pentru a vizita pagina din nou.
- Introducerea adresei: Introduceți un URL şi apăsați **Opțiuni**→ **Finalizare** pentru vizitarea site‐ului.
- Setări: Puteți seta Profiluri, Opțiuni navigator, Setări mesaje servicii, stergere cache sau stergere cookie.
- Administrator licențe
	- $\triangleright$  Lista de licențe: Afișați lista de Licențe.
	- ¾ Statut: Verificați versiunea şi ora.
	- $\triangleright$  Avansat: Selectați Stergere pentru a elimina licențele inutile și pentru a reporni telefonul.

### **Declarație de conformitate RoHS**

Pentru reducerea la minim a impactului asupra mediului înconjurător şi pentru asumarea mai multor responsabilități față de lumea în care trăim, prezentul document va fi considerat o declarație prin care se certifică faptul că aparatul Orange Dallas, fabricat de ZTE CORPORATION, întruneşte condițiile prevăzute de Directiva 2002/95/CE a Parlamentului European – RoHS (Restricționarea utilizării substanțelor periculoase) cu referire la următoarele substanțe:

- 1. Plumb (Pb)
- 2. Mercur (Hg)
- 3. Cadmiu (Cd)
- 4. Crom hexavalent (Cr (VI))
- 5. Bifenili polibromurați (PBBs)
- 6. Difenil‐eteri polibromurați (PBDEs)

(Respectarea este evidențiată printr‐o declarație scrisă de la furnizorii noștri, asigurându‐se ca orice nivelurile potențiale de contaminare urme de substanțe enumerate mai sus sunt sub nivelul maxim stabilit de UE2002/95/CE, sau sunt scutite ca urmare a aplicării lor.)

Orange Dallas produs de ZTE CORPORATION, îndeplinește cerințele EU 2002/95/EC.

#### **Aruncarea vechiului aparat**

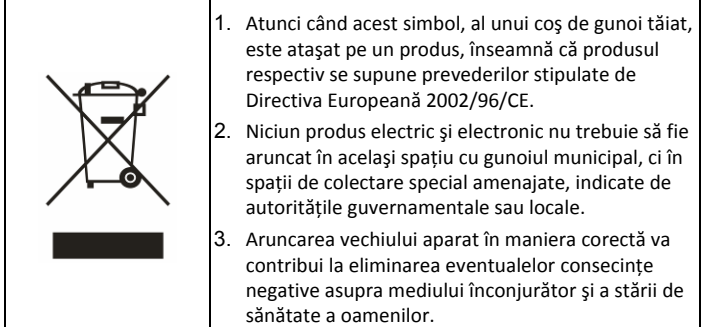

Pentru Manualul pentru reciclarea acestui produs în conformitate cu directiva WEEE, vă rugăm să trimiteți un e‐mail la weee@zte.com.cn

## **DECLARAȚIE DE CONFORMITATE**

Declarația de conformitate nr.1588 din data 5 August 2011

Declarăm faptul că produsul desemnat mai jos:

Tip produs: GSM Dual‐Band GPRS Telefon Digital

# $C \in 1588$

Număr model: Orange Dallas

Respectă cerințele esențiale ale Directivei pentru Echipamente Radio și de Telecomunicații (EC Directive 1999/5/EC)

ale Directivei pentru Compatibilitate Electromagnetică (Directiva CE 2004/108/CE).

Această declarație se aplică în cazul tuturor exemplarelor fabricate întocmai în conformitate cu mostrele depuse spre testare/evaluare.

Evaluarea conformității produsului cu condițiile din cadrul Directivei privind Echipamente cu Terminale Radio şi de Televiziune (Directiva CE 1999/05/CE) a fost efectuată de TCB America (Organul Notificat Nr.1588), pe baza următoarelor standarde:

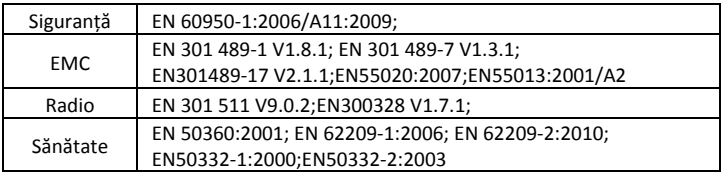

Prezenta declarație este responsabilitatea producătorului:

#### ZTE Corporation

ZTE Plaza, Keji Road South, Hi‐Tech, Industrial Park,

Nanshan District,Shenzhen, Guangdong, 518057, P.R.China

Persoana autorizată pentru a semna în numele companiei:

Xu feng Quality Director Of ZTE Corporation

Numele cu majuscule & poziția în companie Shenzhen, 5th Aug 2011

Locul & data Semnătură legal valabilă